#### MENGISI DATA KE DALAM TABEL

### TUGAS-KUMPUL MINGGU DEPAN

BUAT/RANCANG/CARI/DLL SEBUAH LAPORAN

- LAKUKAN LANGKAH LANGKAH NORMALISASI TERHADAP LAPORAN TERSEBUT
- LAKUKAN LANGKAH ERD
- TRANSFER DALAM DDL DAN DML
	- MINIMAL 10 PERINTAH DDL DAN DML
	- HASIL DARI DDL-DML PRINT SCREEN
	- MASING MASING HARUS BERBEDA.
	- **× KUMPUL SELASA DEPAN DALAM BENTUK HARDCOPY (** PRINT)

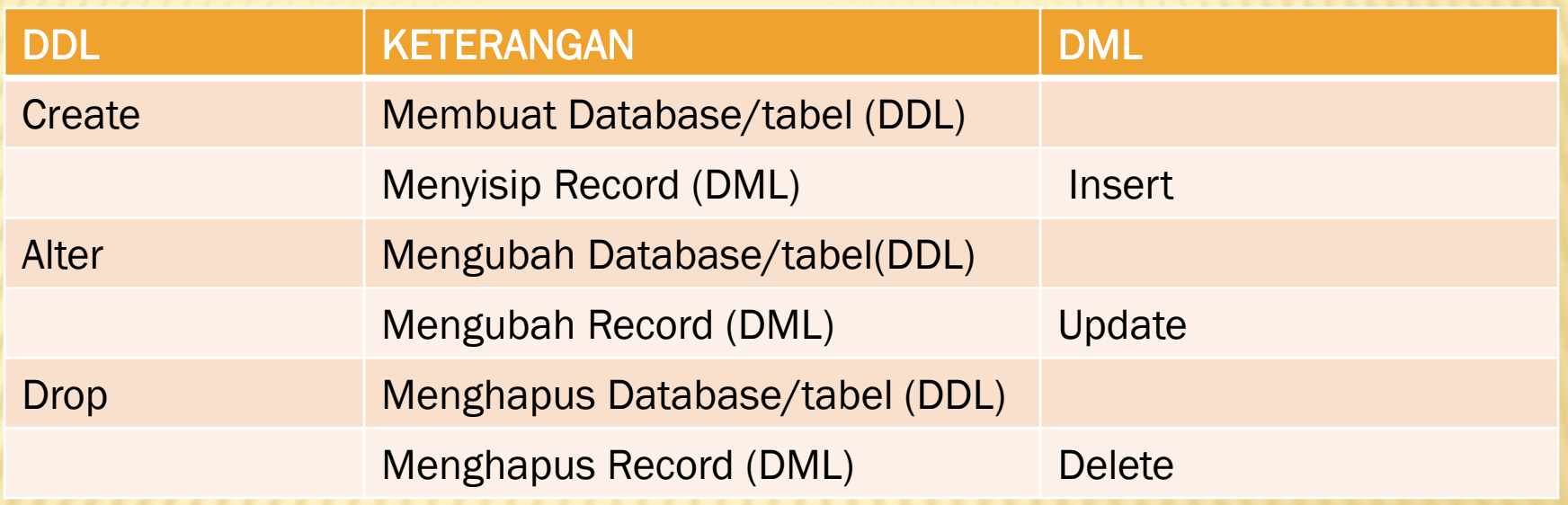

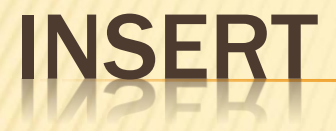

#### Perintah insert digunakan untuk menyisip record ke dalam tabel

BENTUK PERINTAH

INSERT INTO nama\_tabel ( field1, field2,.... Fieldn) VALUES ('value1','value2','...','value\_n')

Atau

INSERT INTO nama\_tabel VALUES ('value1','value2','…','value\_n')

- Perintah pertama digunakan jika ingin menyisipkan record ke dalam sebuah tabel yang nilainya tidak diisi penuh. Artinya, kita dapat memilih field2 mana yang akan kita isi nilai dan tidak di isi.
- Pasti mengisi penuh field.

Create database perusahaan; Use perusahaan; Create table karyawan (noid int(5) not null primary key, nama varchar(30), Jenkel char(1), Kota varchar(20), Kode pos int(7), Tgl\_lahir date default "0000-00-00"); **\* Kita akan mulai mengisi data karyawan ke dalam** tabel. Perintah yang digunakan adalah "INSERT INTO"

#### Ex:

mysql> insert into karyawan

-> (nama, jenkel, kota, kode\_pos, tgl\_lahir)

-> values

-> ("Ahmad Zobari", "L", "Bandung","41011","1977-10-02") -> ; SELECT \* FROM KARYAWAN;

# MEMASUKKAN 4 BUAH RECORD

mysql> insert into karyawan

-> (nama, jenkel, kota, kode\_pos, tgl\_lahir)

-> values

 $\Rightarrow$  ;

- -> ("dariwati", "P", "Bandung", "40123", "1978-11-12"),
- -> ("Ryan Cakep", "L", "Jakarta", "12111", "1981-03-21"),
- -> ("Zukarman","L", "Bekasi", "17211", "1978-08-10"),
- -> ("Yuliawati", "P", "Bogor", "00000", "1982-06-09")

# CARA LAIN

- mysql> insert into karyawan
- -> set nama="Mawar",
- -> jenkel="P",

-> ;

- -> kota="Bogor",
- -> kode\_pos="12345",
- -> tgl\_lahir="1985-07-07"

### ATAU

Insert into karyawan Values ("Budi","L","Padang","23459","1990-03-09"); Error : column count doesn't match value count at row 1

Menjadi : Insert into karyawan **Values** (null,"Budi","L","Padang","23459","1990-03-09");

# MELIHAT DATA PADA TABEL

- **\* Kita bisa melihat data yang ada di dalam tabel** dengan menggunakan perintah "SELECT". Perintah
- SELECT adalah perintah yang akan sering kita gunakan nantinya.

mysql> select \* from karyawan ;

 Bagaimana kalau kita hanya mau menampilkan kolom *nama dan jenis kelamin saja?*

mysql> select nama, jenkel from karyawan;

- **\* Kalau kita hanya mau menampilkan data-data** karyawan yang berjenis kelamin perempuan saja,
- bagaimana caranya? Cukup dengan menambahkan perintah "WHERE" pada "SELECT"
- mysql> select nama, jenkel from karyawan -> where jenkel="P"

-> ;

**\* Kita tampilkan data berdasarkan urutan nama** karyawan dengan menambahkan perintah "ORDER BY" pada "SELECT":

mysql> select \* from karyawan -> order by nama ;

Atau diurut berdasarkan kota:

mysql> select \* from karyawan -> order by kota ;

mysql> select \* from karyawan -> order by tgl\_lahir ;

- **\* Nah kalo yang sekarang diurut berdasarkan** nama, tetapi dengan urutan terbalik (descending).
- Cukup dengan menambahkan perintah "DESC" pada SELECT:

mysql> select \* from karyawan

-> order by nama DESC ;

 Bisa juga kalau yang diurutnya adalah tanggal lahir secara urutan terbalik (descending): mysql> select \* from karyawan -> order by tgllahir DESC ;

- Ternyata kita perlu menambahkan sebuah kolom field lagi, yaitu kolom gaji. Kolom Gaji
- merupakan kolom numerik yang menampung data gaji pokok karyawan per bulannya. Jadi, yang
- **\*** kita perlukan adalah jenis data INTeger dengan lebar data 12 digit. Penerapannya sebagai berikut dengan menggunakan perintah ALTER.

mysql> alter table karyawan -> ADD gaji INT(12) NOT NULL default 0 -> ;